#### 処方箋監査時の運用方法について

MediMonitorでの監査には2種類の運 用方法があります

1.「カゴ」を利用して管理 2.患者ごとに管理

※設定はいつでも変更可能で、端末によって 別々の設定をすることも可能です

## 1.「カゴ」を利用しての運用について

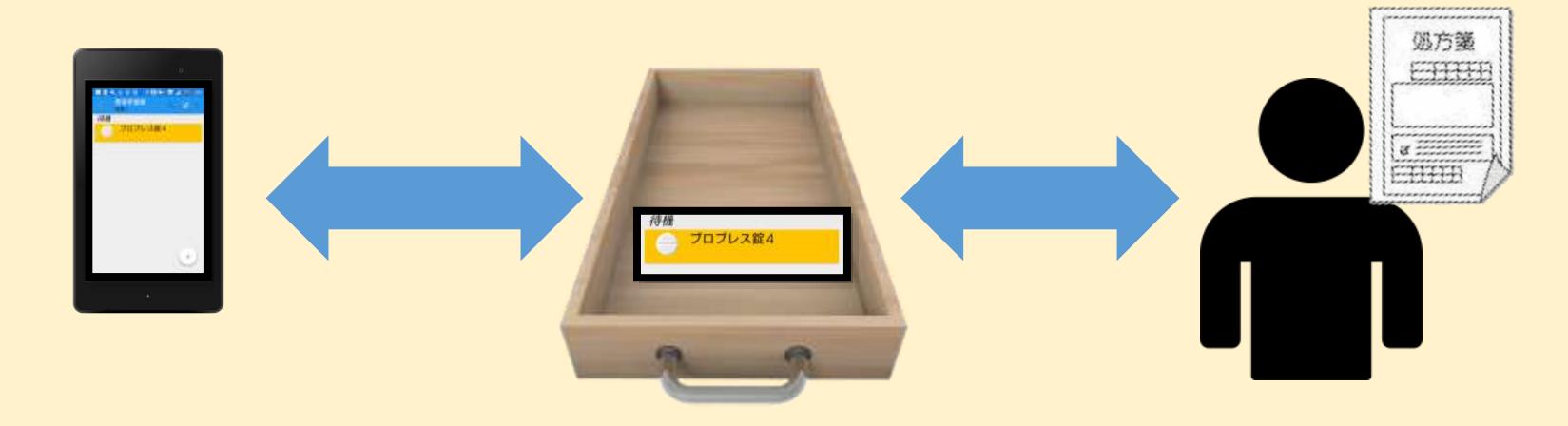

#### 「カゴ」を利用して(カゴ管理)の運用ケース

・レセコンから処方箋データが転送されるより前に MediMonitorでピッキングを開始したい場合 ・予製を多く管理する必要がある

※外来が多い、1台で運用する場合などにオススメ

1.カゴ管理のメリット・デメリット

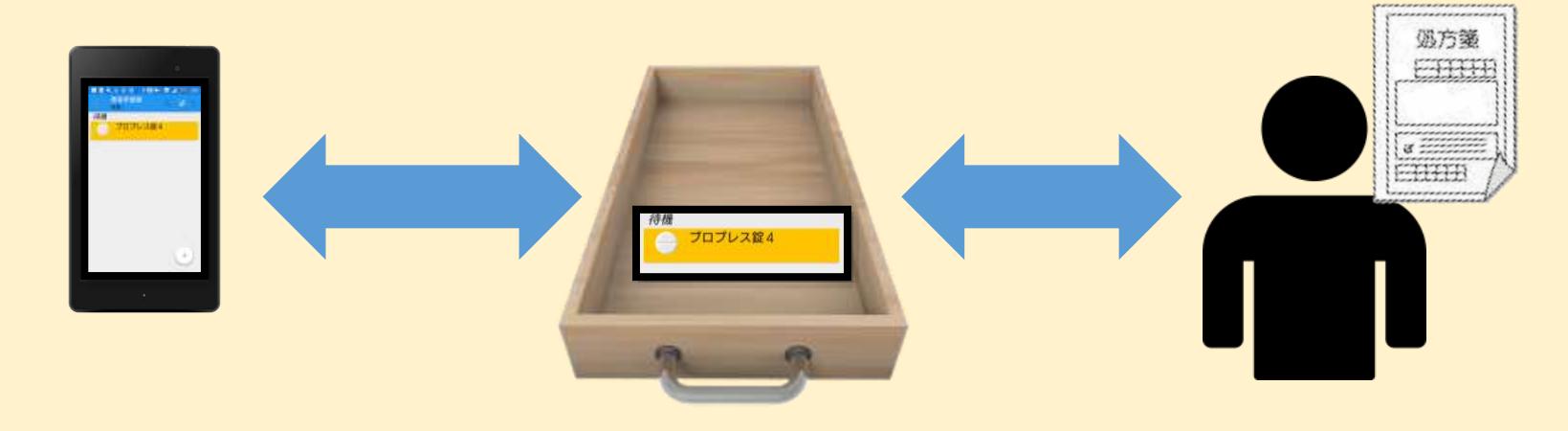

#### メリット

病院が違う場合の予製、施設の監査など 様々な条件での監査に対応できる

デメリット 管理が複雑になる

#### 2.患者ごとに管理しての運用について

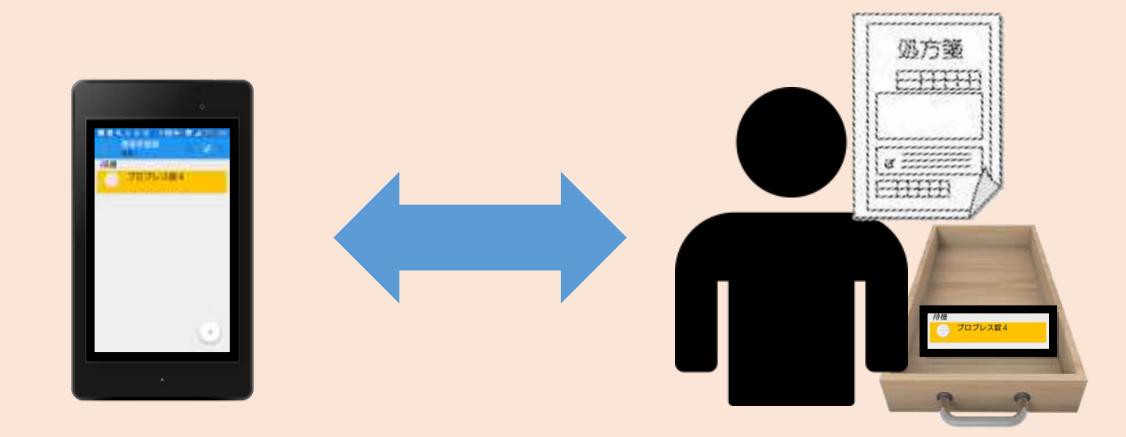

#### 患者ごとに管理(患者管理)の運用ケース

・管理をシンプルにしたい ・複数端末で1人の患者を同時に監査したい

※施設の患者が多い、複数台での利用が多い場合にオススメ

2.患者管理のメリット・デメリット

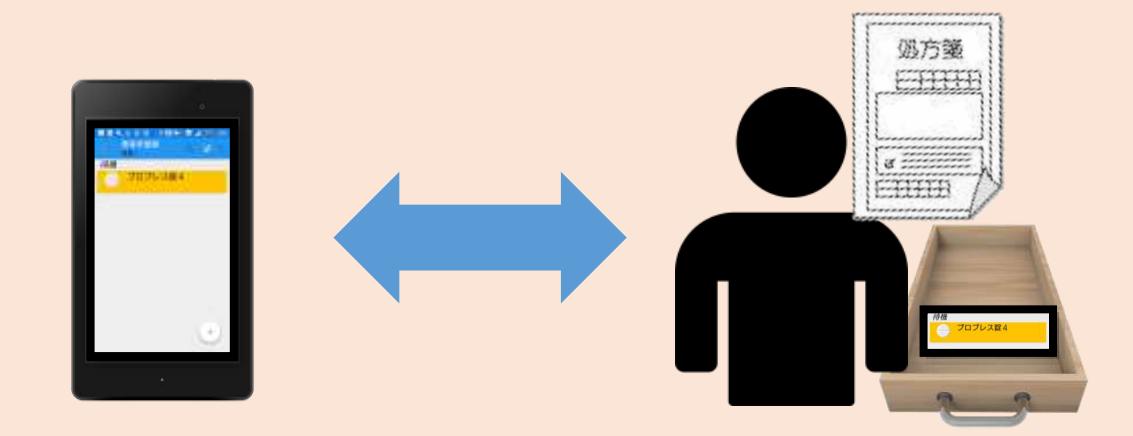

メリット 管理が簡単で分かりやすい

デメリット

事前のピッキングや、病院が違う場合の予製など、 複雑なケースに対応できない

### 1.カゴ管理の概要

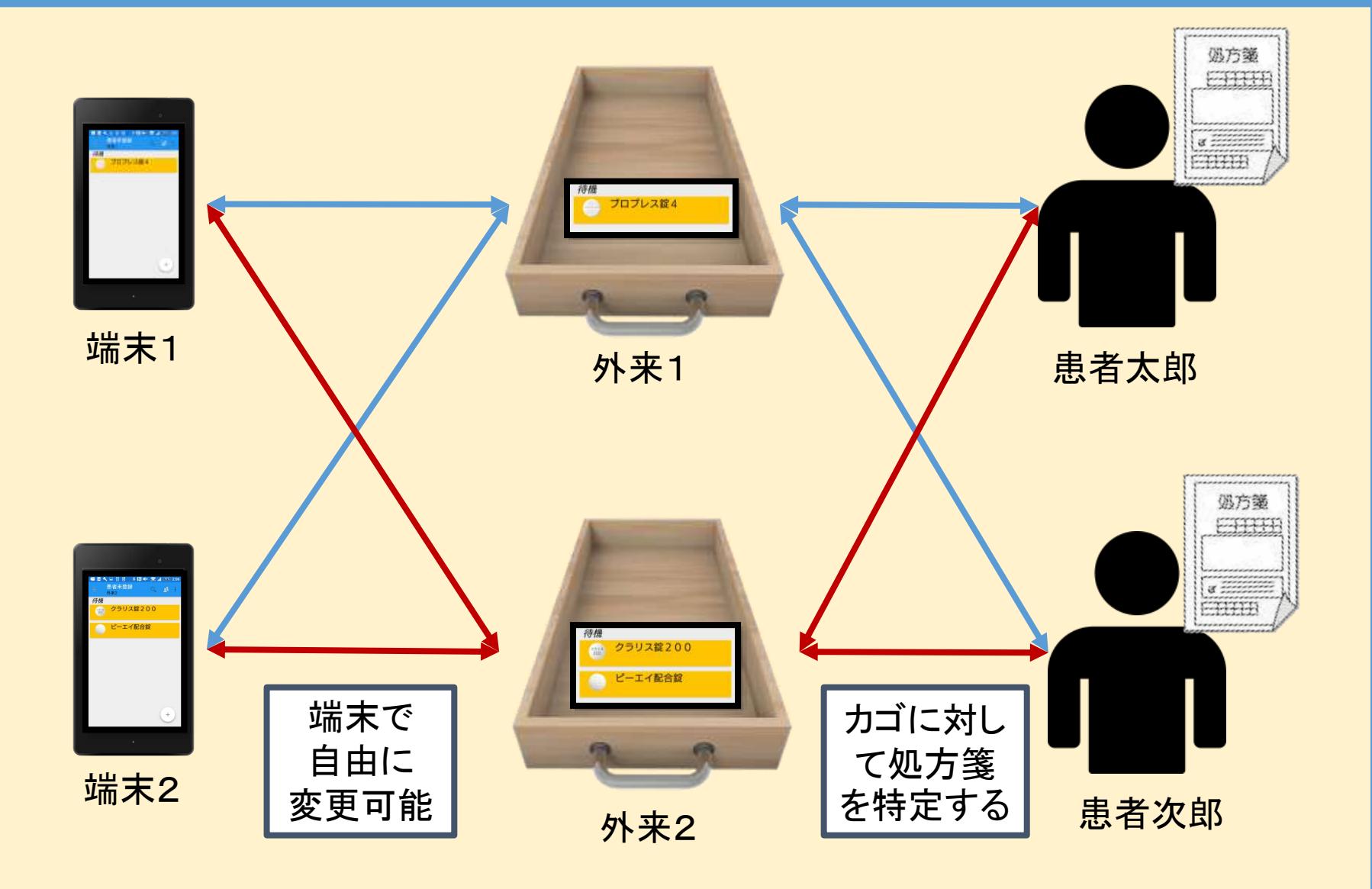

#### 1. カゴ管理は処方情報がなくてもピッキングOK

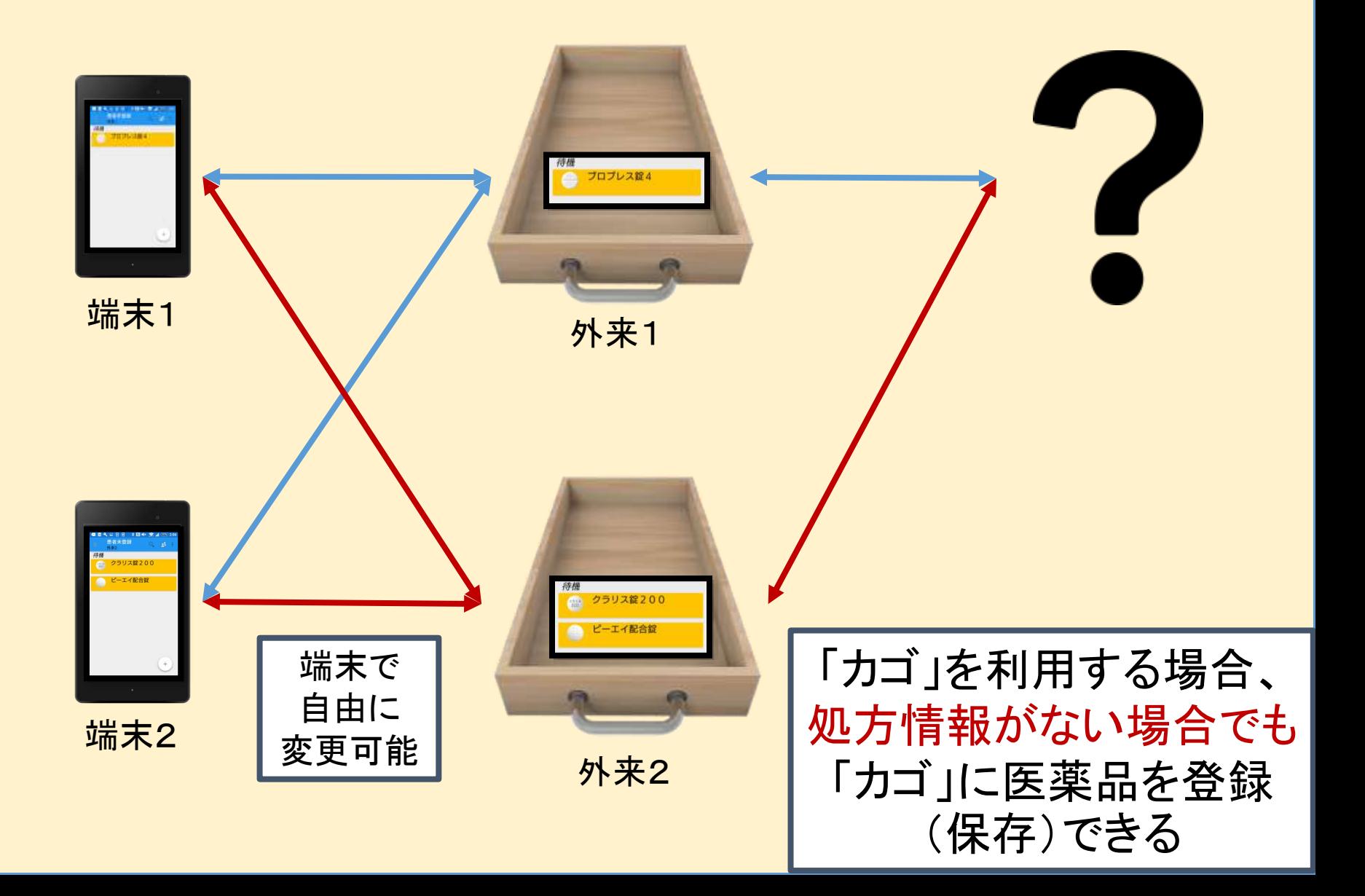

# 1.カゴ管理の[予製]について

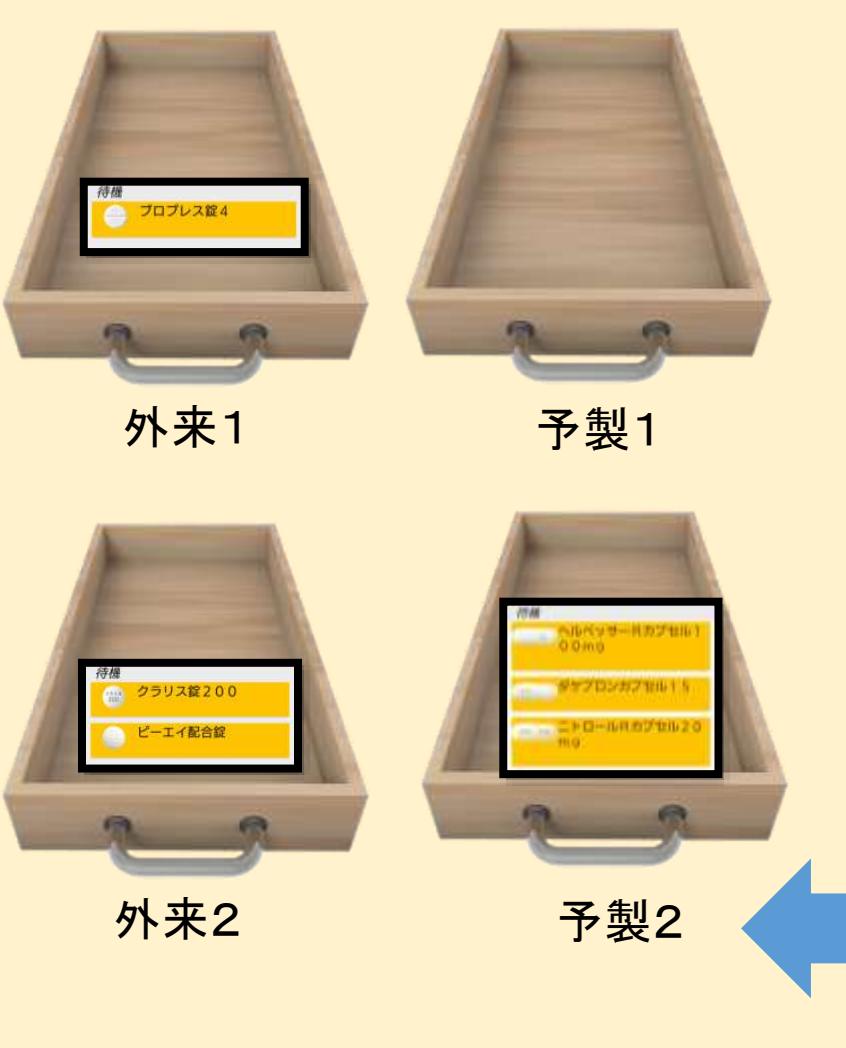

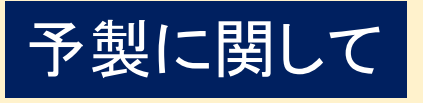

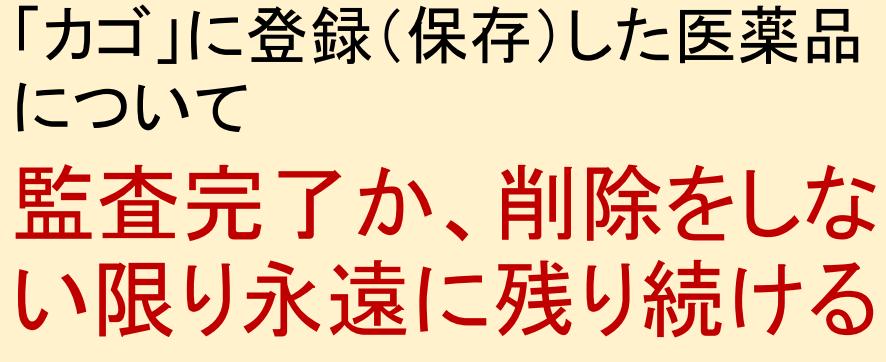

→監査したい患者が来た時に、予め登録し た「カゴ」を呼び出すと医薬品が復元できる

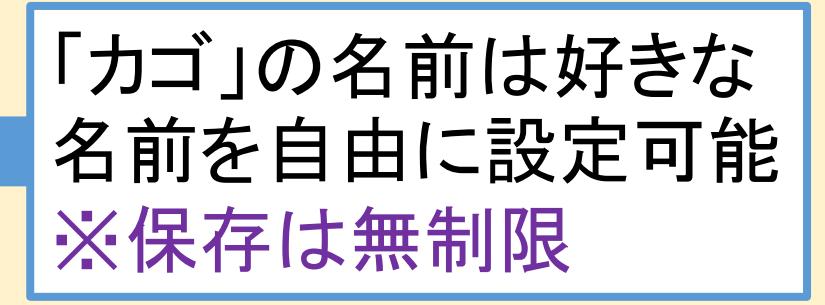

# 1.カゴ管理の[予製]について

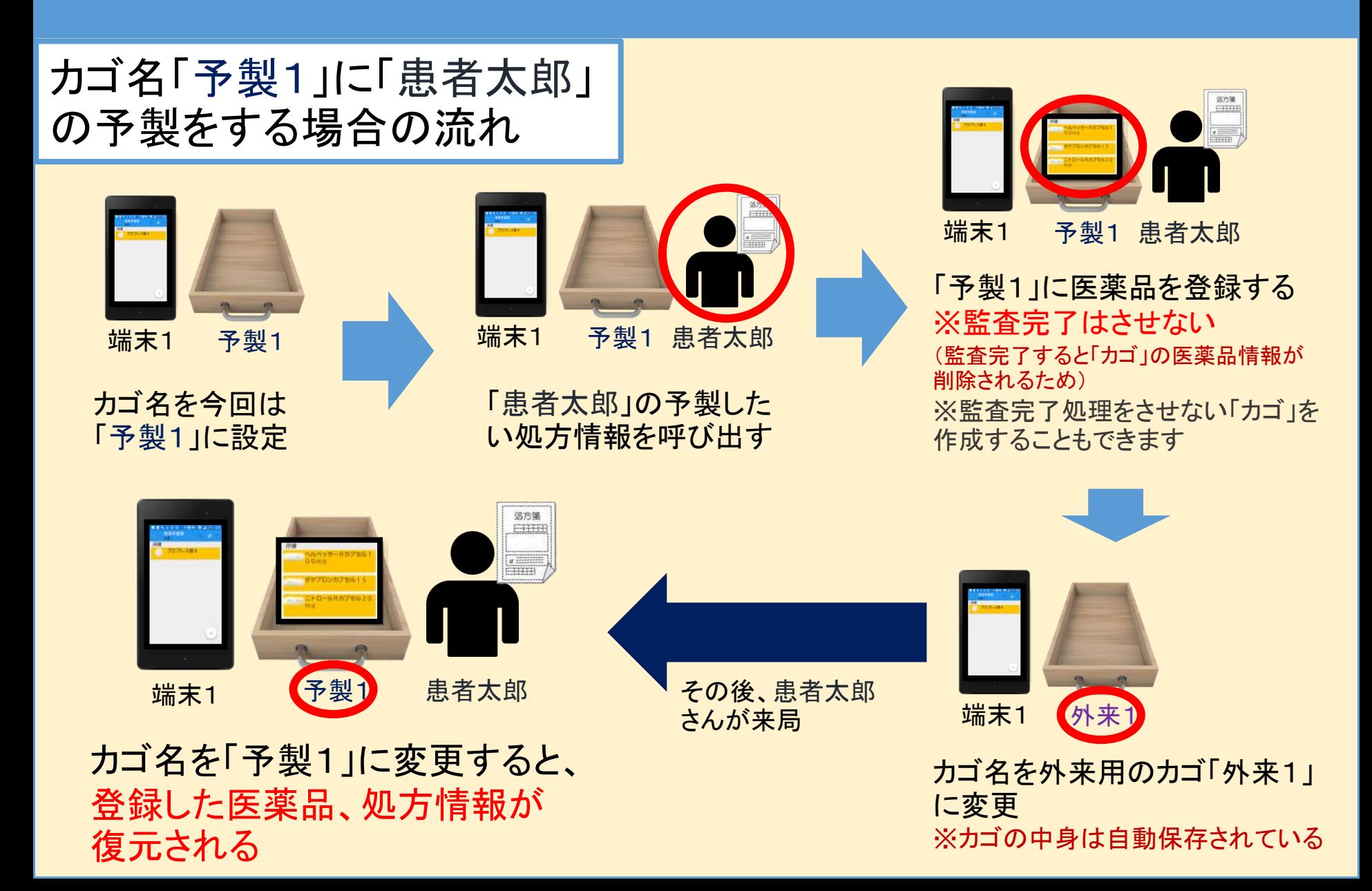

### 2.患者管理の概要

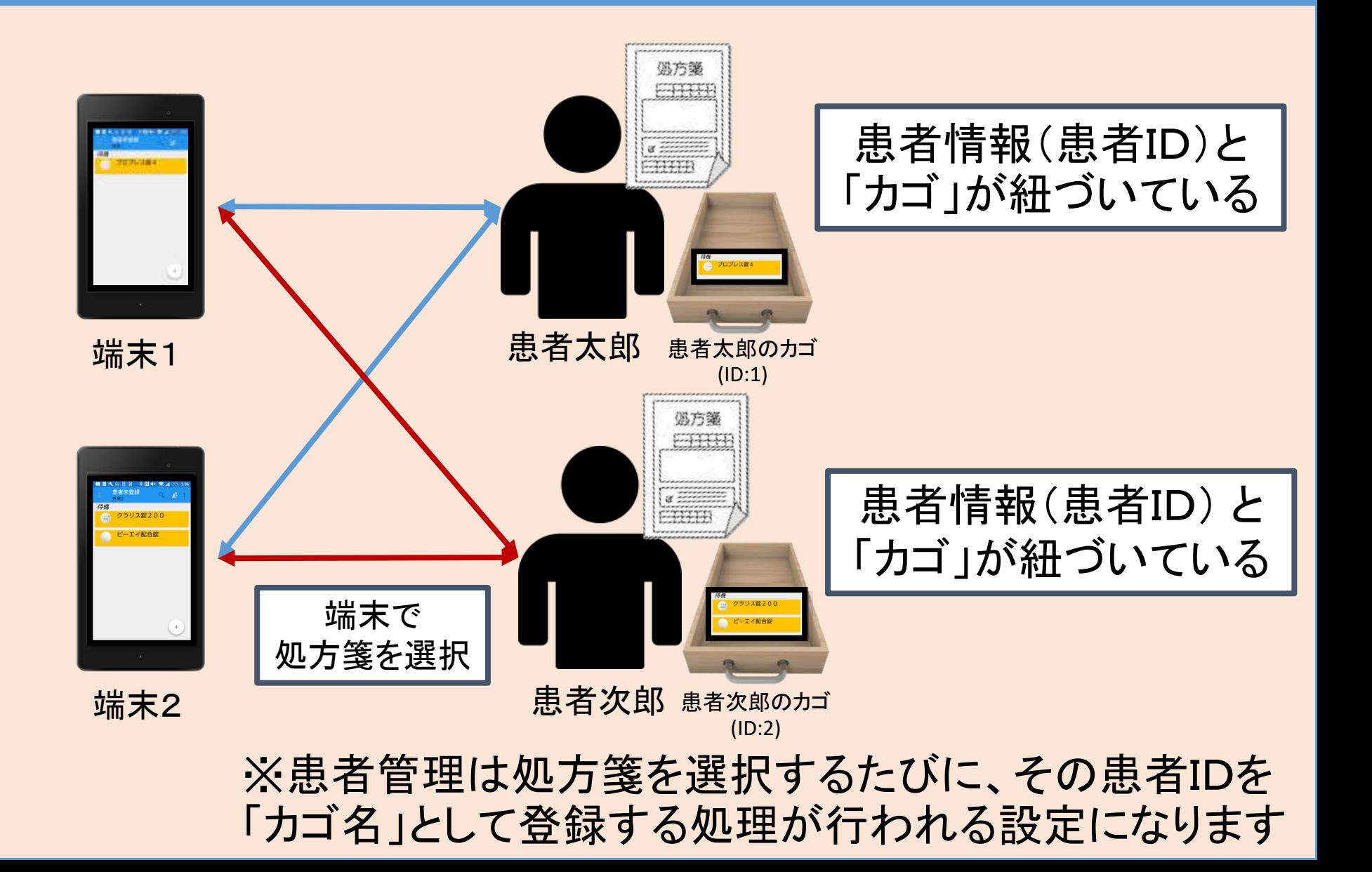

## 2. 患者管理は患者情報が必要

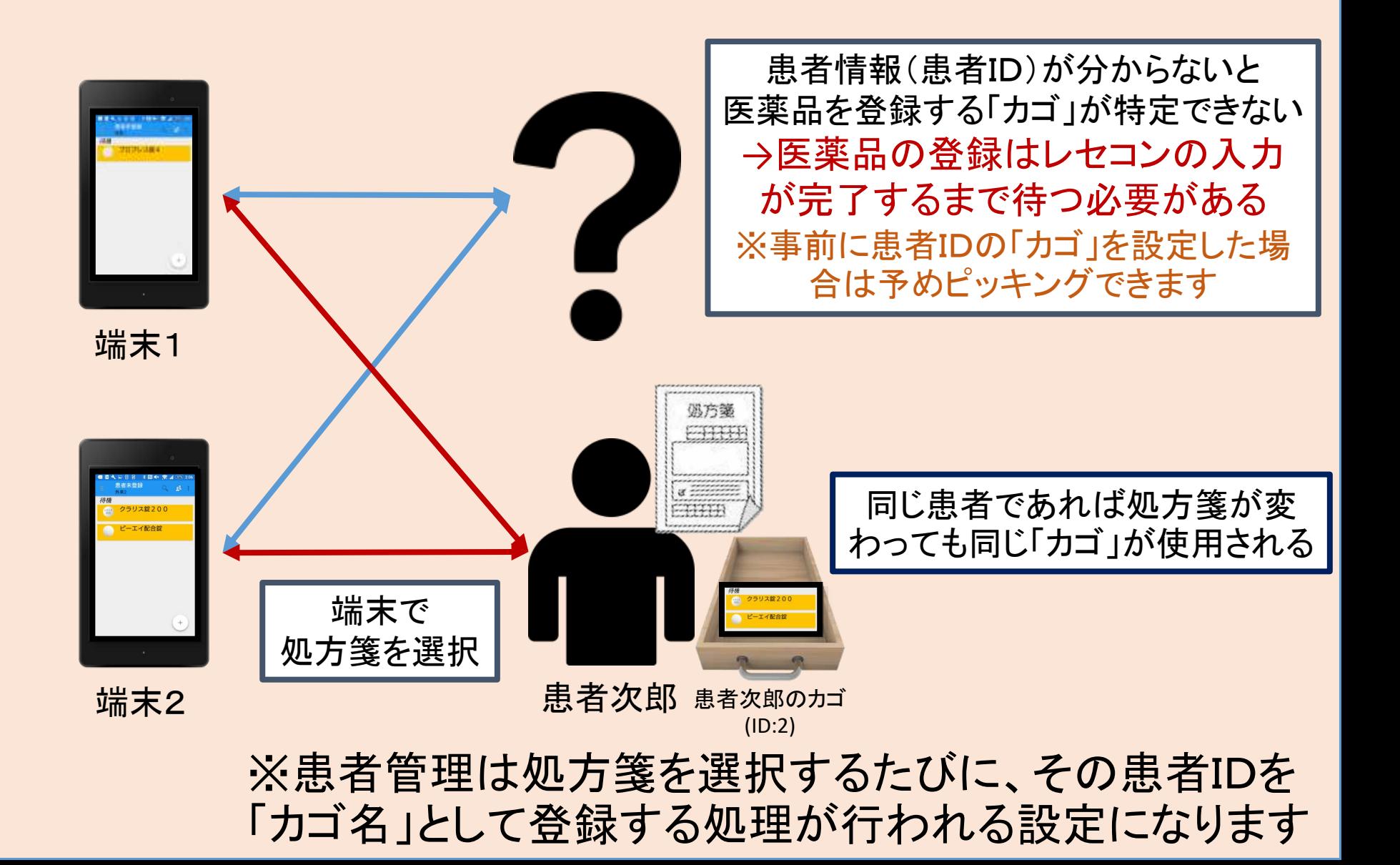

## 2. 患者管理の「カゴ」について

#### 同じ患者であれば、同じ「カゴ」についての解説

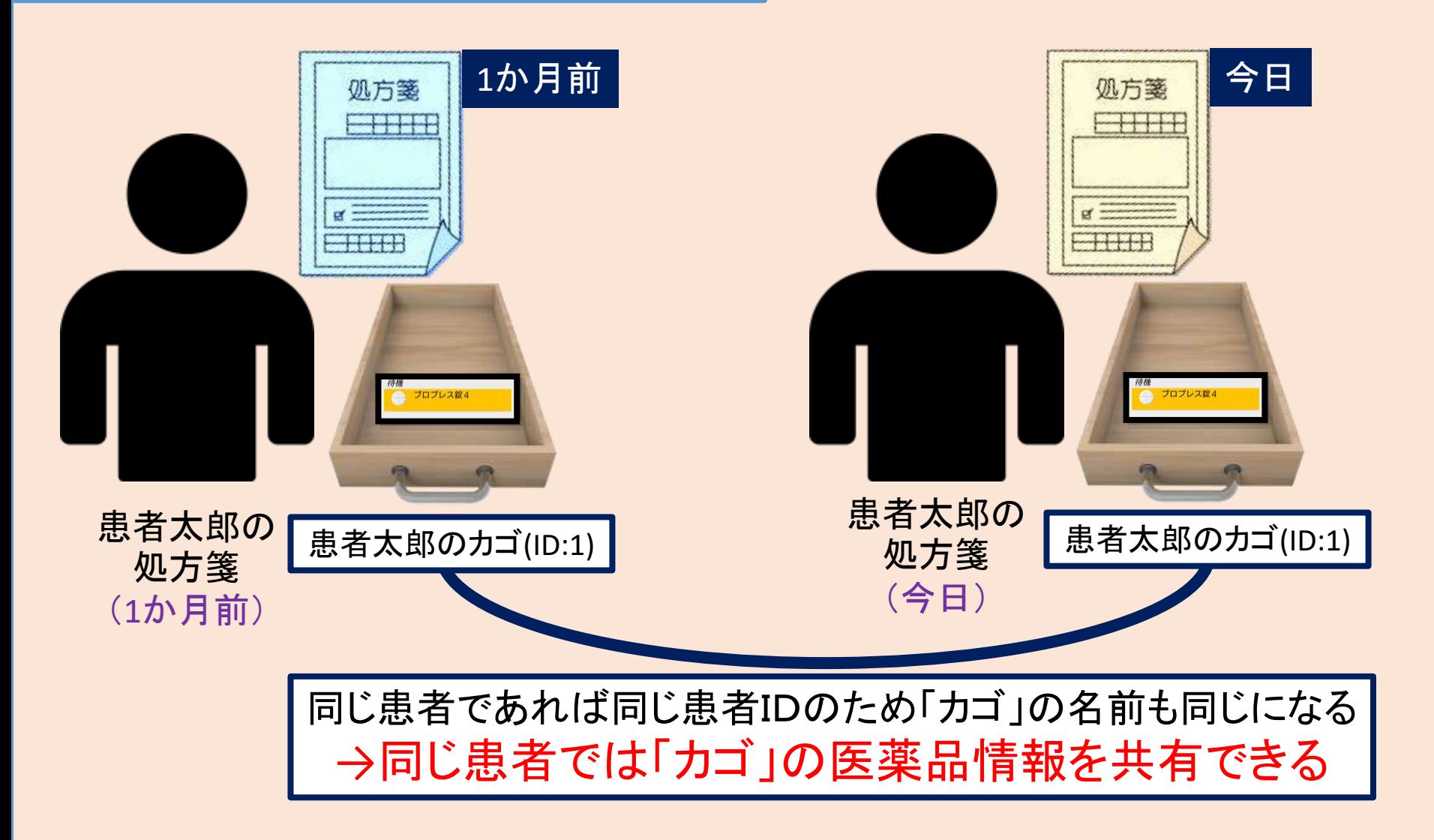

# 2. 患者管理の[予製]について

#### 患者に対し「カゴ」で医薬品情報は共有できるため、 同じクリニックに対しての予製は可能です

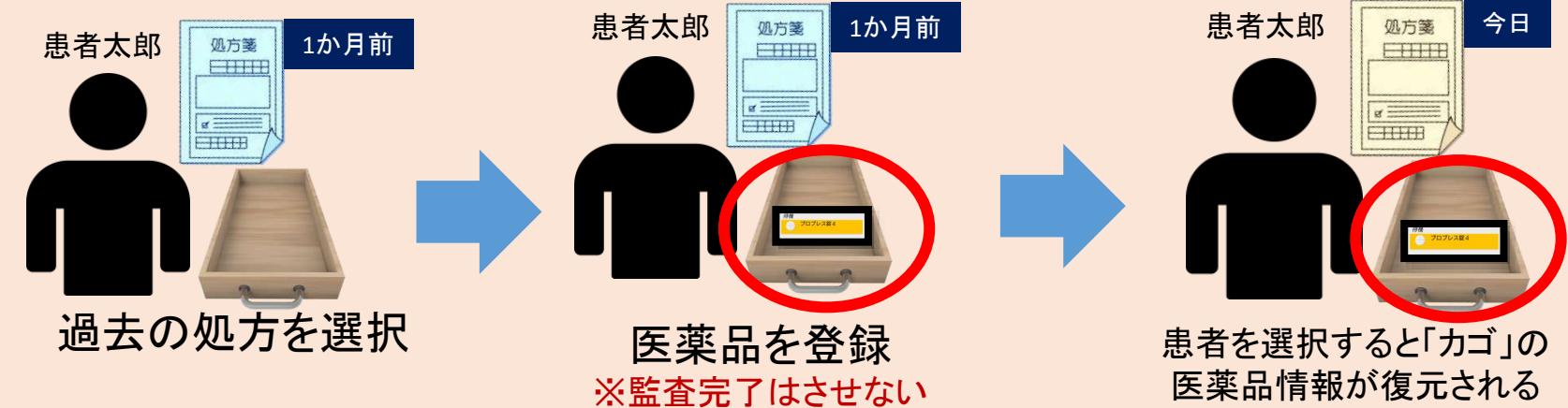

#### 予製方法

- 1.事前に過去の処方情報を呼び出す
- 2.その患者の「カゴ」に医薬品を登録する

3. 監査完了処理をしない(監査完了すると「カゴ」の医薬品情報が削除される) →患者に対しての「カゴ」に医薬品が残るため、次回同じ患者を呼 び出したときに「カゴ」の中身が復元される

# カゴ管理⇔患者管理の変更方法

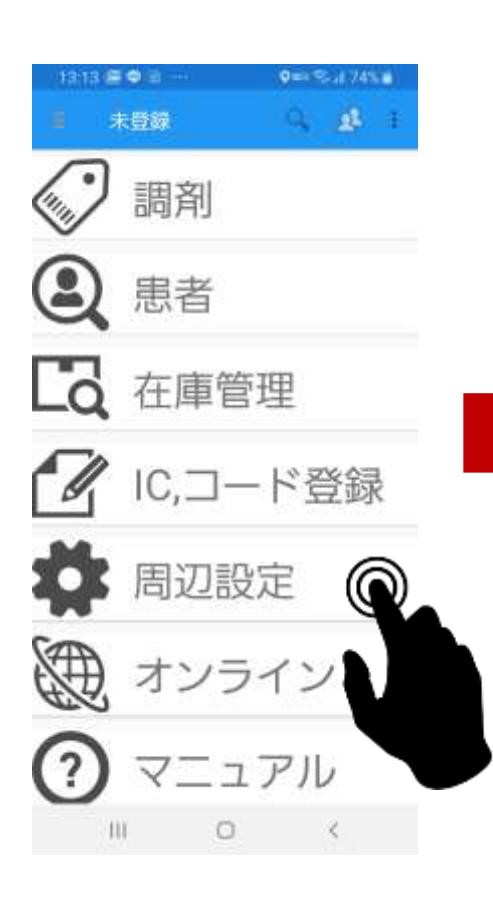

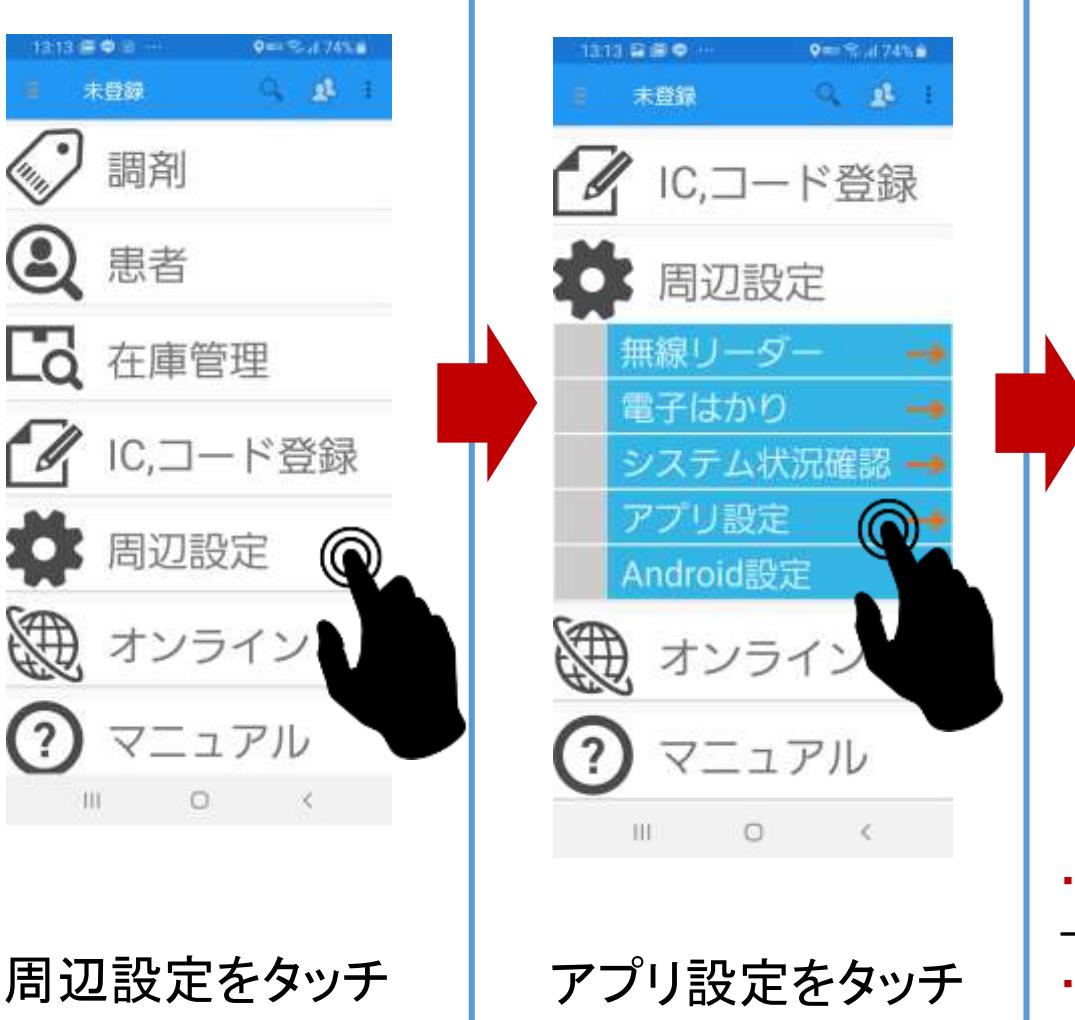

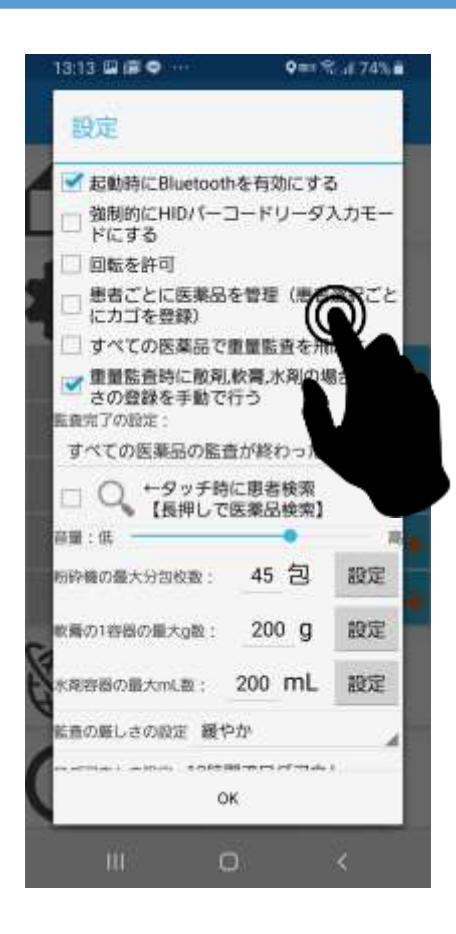

・「カゴ」を利用して管理したい場合 →「患者ごとに医薬品を管理」のチェックを外す ・患者ごとに管理したい場合 →「患者ごとに医薬品を管理」にチェックする

#### 複数端末で情報共有が可能

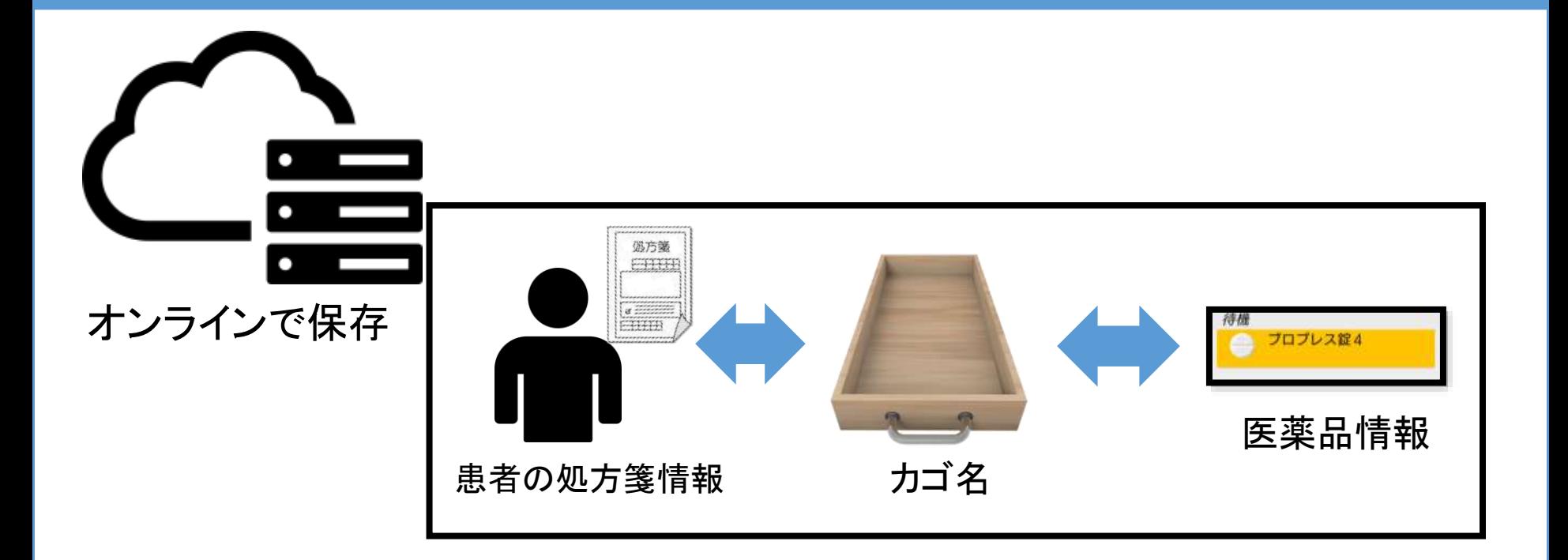

カゴ名、医薬品情報、処方箋情報についての情報 はすべてサーバーに保存されています。 どの端末からであっても同じ「カゴ名」なら同じ情報 が共有されて表示されます

#### 複数端末で利用する場合の動作(同じカゴ)

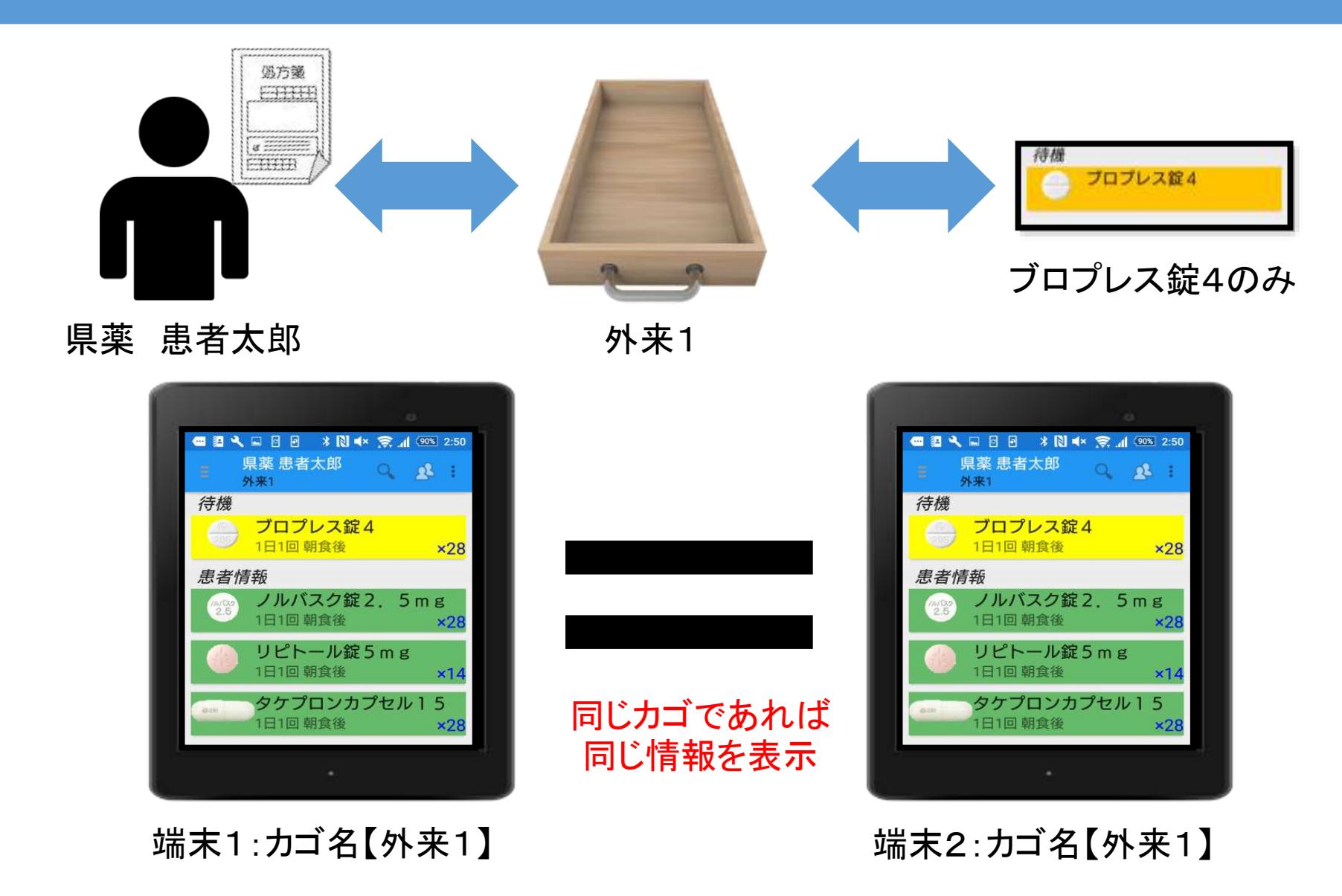

#### 複数端末で利用する場合の動作(違うカゴ)

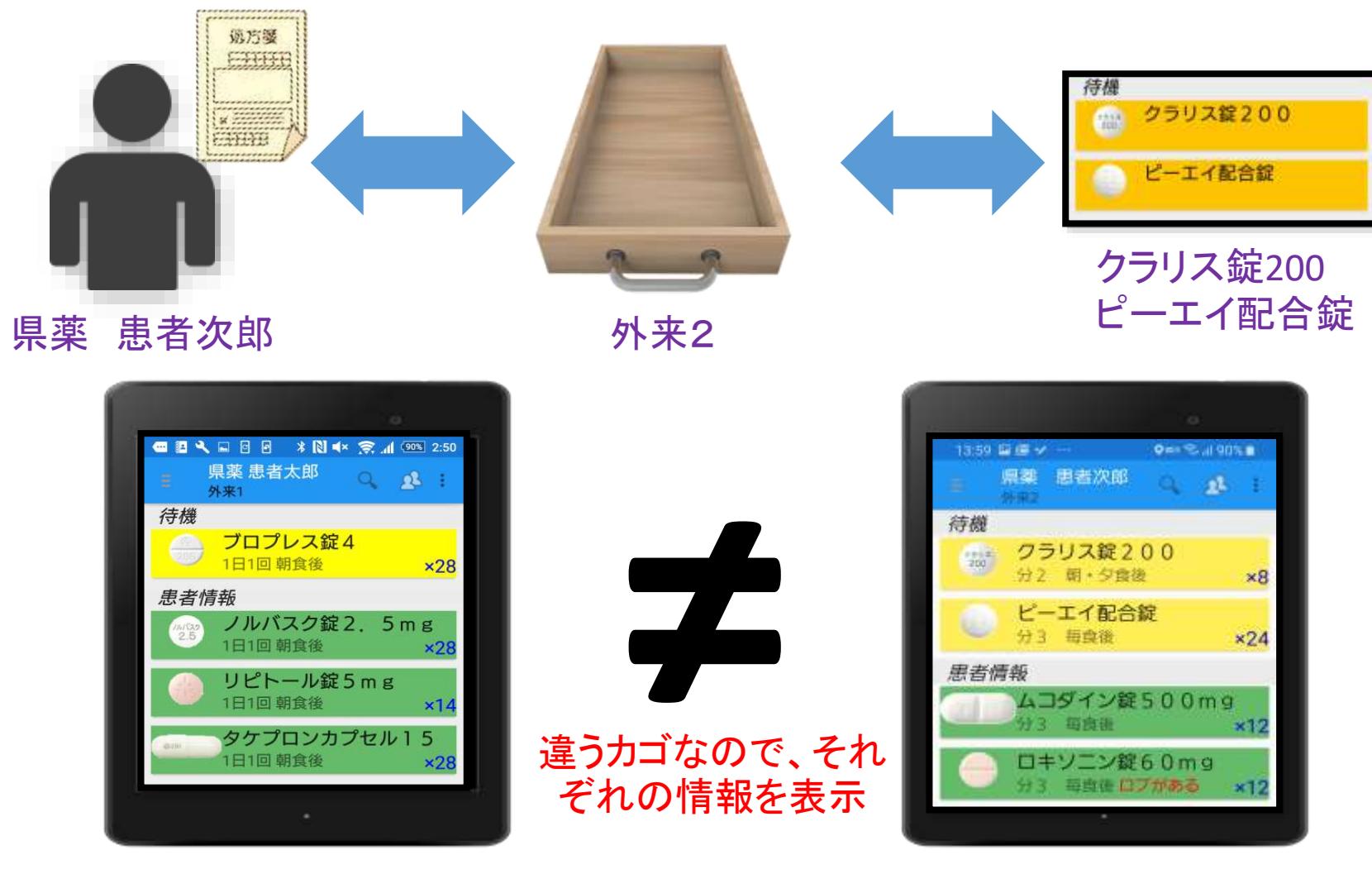

端末1:カゴ名【外来1】 インファイン 端末2:カゴ名【外来2】

## 実際の画面での相関関係

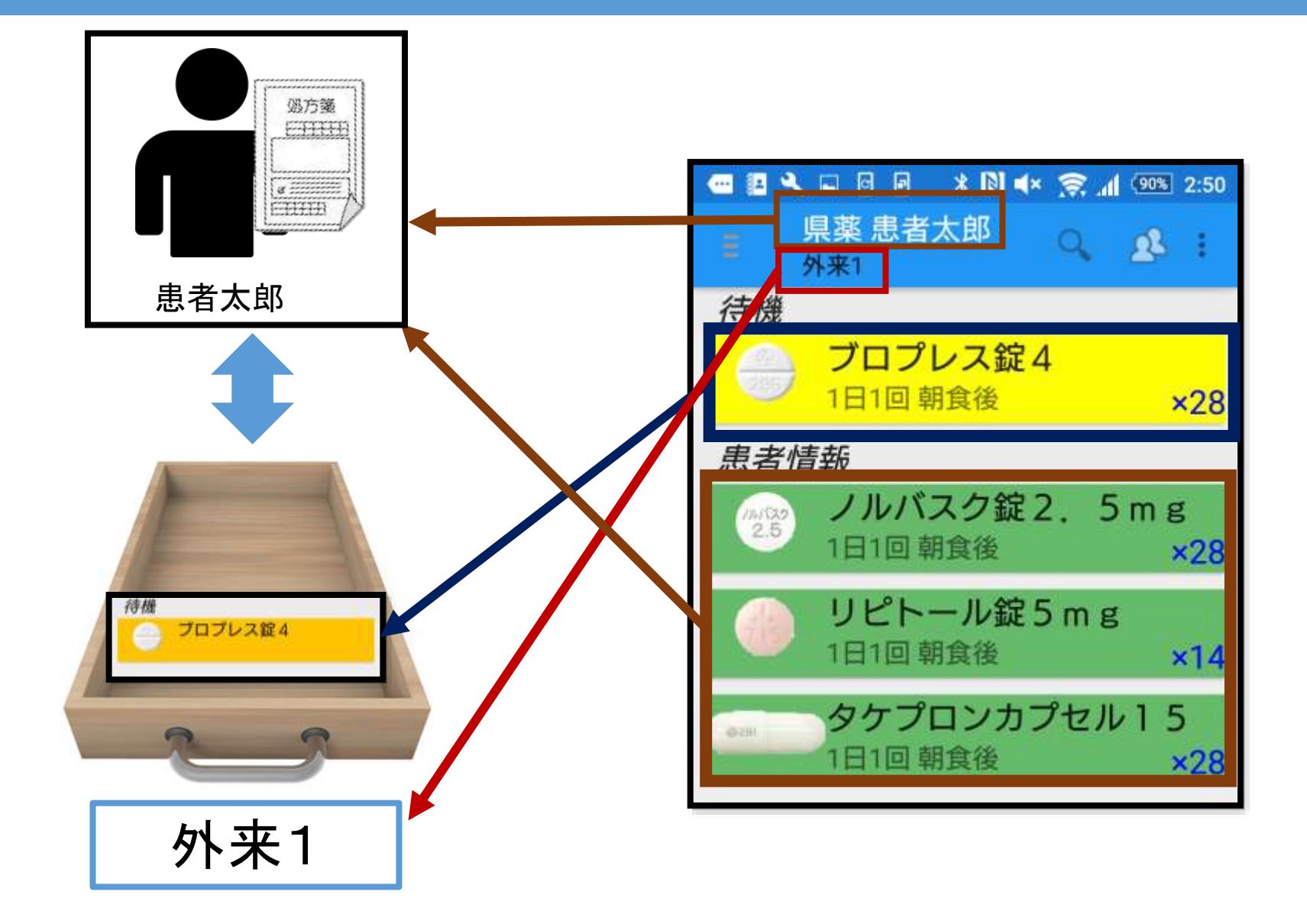

## カゴの変更方法

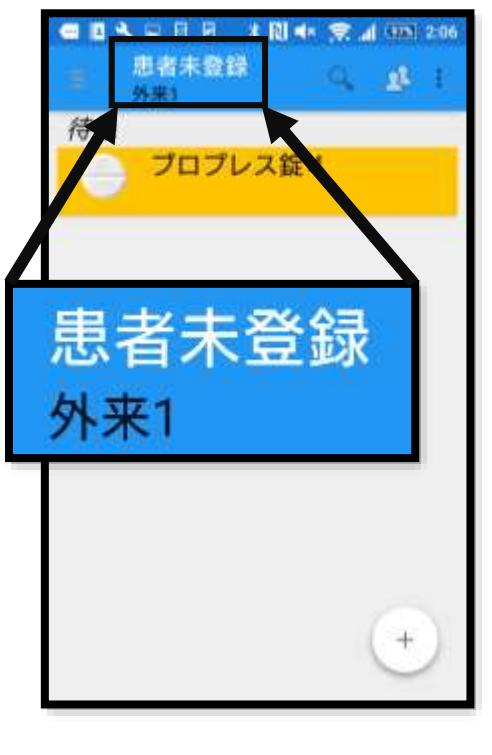

「外来1」 のカゴの状態

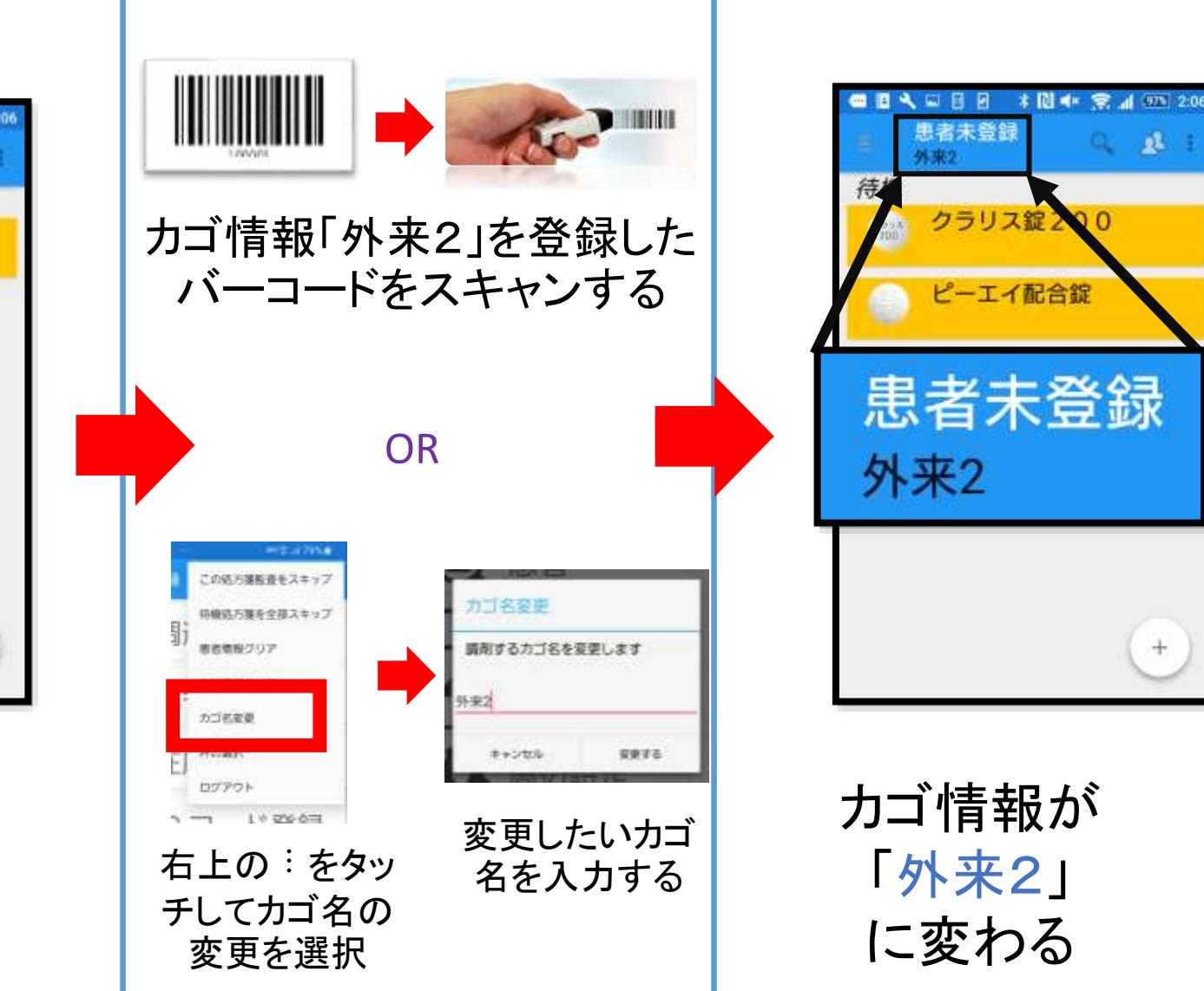